# **Kosten- und Einnahmenaufstellung bei H2-Tankstellennutzung**

Das Formular **Kosten- und Einnahmenaufstellung** ist durch den Zuwendungsempfangenden zwingend auszufüllen und spätestens drei Monate nach Ablauf des Kalenderjahres, in dem die Zweckbindungsfrist endet, dem BALM über das eService-Portal zuzuleiten.

Es wird auf Ziffer IV. des Zuwendungsbescheids KsI verwiesen:

*Ein Betrieb der geförderten Infrastruktur mit Gewinnerzielungsabsicht wird Ihnen untersagt. Zulässig sind ausschließlich kostendeckende Einnahmen aus der nachrangigen Nutzung durch Dritte z.B. im selben Depot (Zugänglichkeit für Dritte i. S. d. Richtlinie KsNI). Kosten sind insbesondere solche, die Sie für den Betrieb und den Kraftstoff- bzw. Energiebezug zu tragen haben. Sie sind verpflichtet, die kostendeckende Drittnutzung zu offenen, transparenten und diskriminierungsfreien Bedingungen zu ermöglichen. Die Drittnutzung muss im Rahmen der regulären Berichtspflichten angezeigt werden. (vergl. Ziffer IV. des Zuwendungsbescheids KsI)*

## **I.** Formular **Kosten und Einnahmenaufstellung**

Zwingend auszufüllen

- o bei Nutzung der H2-Tankstelle durch Dritte (keine KsNI-geförderten Fahrzeuge) und
- o wenn Zuwendungsempfänger der Tankstelle und Zuwendungsempfänger der Fahrzeuge nicht identisch sind.

# **II. Ausfüllhilfe**

Als Unterstützung zur Berechnung und zum Ausfüllen des Formulars **Kosten- und Einnahmenaufstellung** steht Ihnen im eService-Portal unter dem Abschnitt *Erfolgskontrolle* eine **Berechnungshilfe EBT/Umsatzerlöse** zur Verfügung.

Berechnungshilfe EBT/Umsatzerlöse

Die folgenden Ausführungen konkretisieren die auszufüllenden Positionen in der Berechnungshilfe EBT/Umsatzerlöse. Diese entsprechen den Positionen im Formular **Kosten- und Einnahmenaufstellung**.

Bitte übertragen Sie die berechneten Positionen entsprechend in das Formular **Kostenund Einnahmenaufstellung**.

**Hinweis:** Berücksichtigungsfähig sind nur Kostenbestandteile in Bezug auf die tatsächlich geförderten Gegenstände.

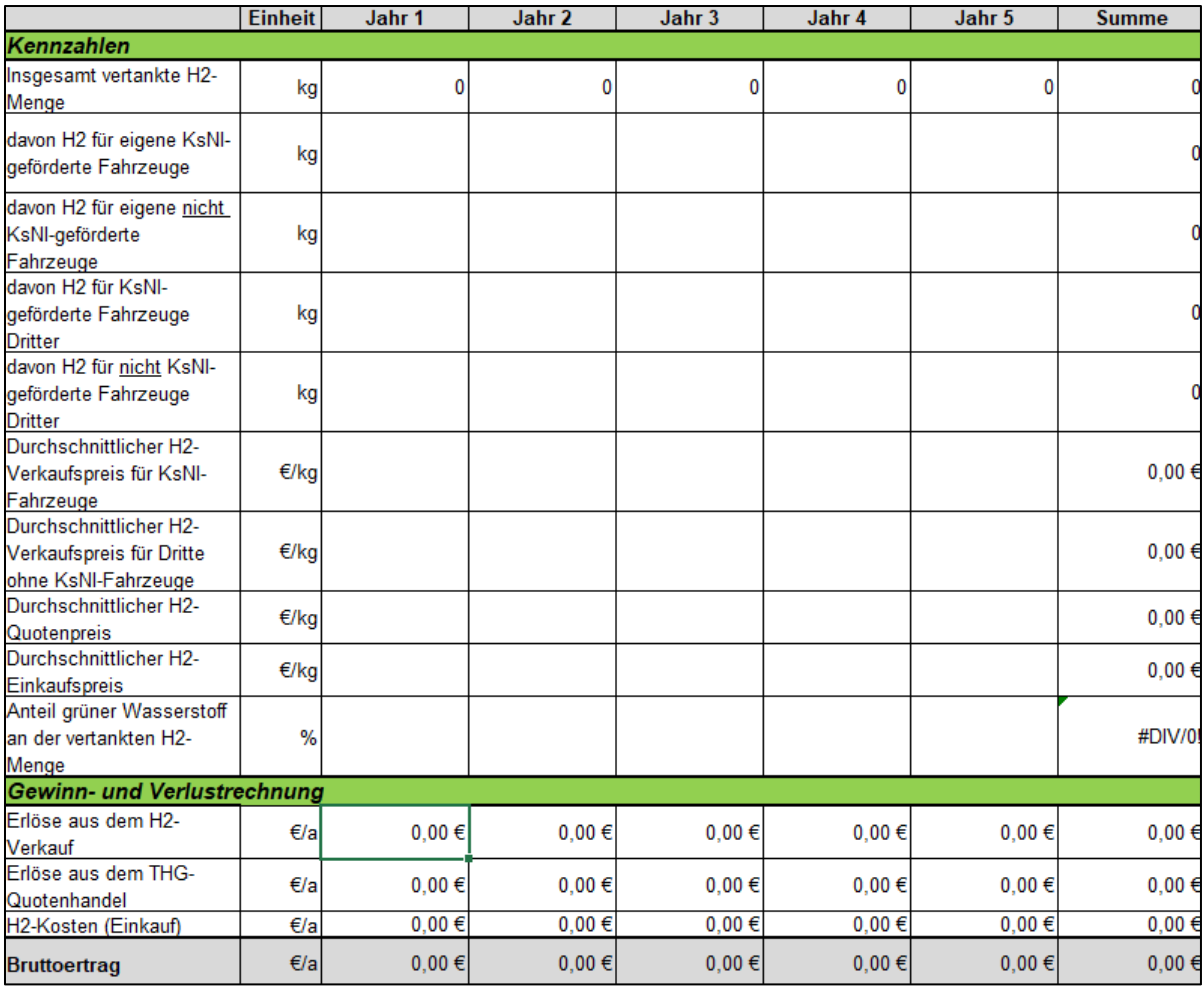

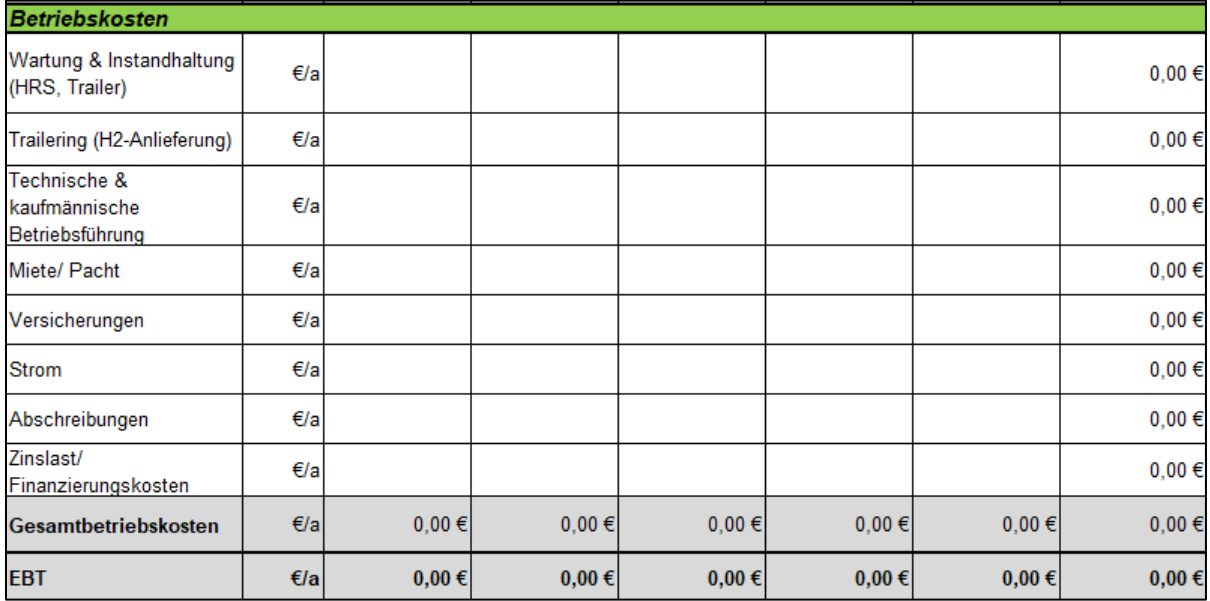

### **Legende:**

Die Zweckbindungsfrist beträgt 4 Jahre; sofern die Nutzung der Tankstelle unterjährig beginnt, ist die Spalte Jahr 1 und die Spalte Jahr 5 zu entsprechenden Teilen auszufüllen.

### **Kennzahlen**

Zeile 4: Die Menge an Wasserstoff (in kg), die an der Tankstelle insgesamt abgegeben wird, entspricht der Summe der Zeilen 5 bis 8. Der Betrag wird in der Berechnungshilfe in Excel automatisch generiert.

Zeile 5: Die Menge an Wasserstoff (in kg), die für die Betankung Ihrer eigenen KsNIgeförderten Fahrzeugen (bei denen Sie selbst Zuwendungsempfänger sind) abgegeben wurde.

Zeile 6: Die Menge an Wasserstoff (in kg), die für die Betankung Ihrer eigenen nicht KsNI-geförderten Fahrzeugen abgegeben wurde.

Zeile 7: Die Menge an Wasserstoff (in kg), die für die Betankung von KsNI-geförderten Fahrzeugen Dritter (bei denen Sie nicht selbst Zuwendungsempfänger sind) abgegeben wurde.

Zeile 8: Die Menge an Wasserstoff (in kg), die für die Betankung von nicht KsNIgeförderten Fahrzeugen Dritter abgegeben wurde.

Zeile 9: Der Verkaufspreis für Wasserstoff (in €/kg) für Fahrzeuge aus Zeile 7 (KsNIgeförderte Fahrzeuge Dritter). Bei Preisänderungen im laufenden Jahr ist der durchschnittliche Verkaufspreis einzutragen.

Zeile 10: Der Verkaufspreis für Wasserstoff (in €/kg) für Fahrzeuge aus Zeile 8 (nicht KsNI-geförderte Fahrzeuge Dritter). Bei Preisänderungen im laufenden Jahr ist der durchschnittliche Verkaufspreis einzutragen.

*Anmerkung: Der Verkaufspreis für Wasserstoff kann für KsNI-geförderte Fahrzeuge und für nicht KsNI-geförderte Fahrzeuge unterschiedlich angesetzt werden. Ein einheitlicher Preis ist ebenfalls möglich. In jedem Fall ist darauf zu achten, den Wasserstoff zu offenen, transparenten und diskriminierungsfreien Bedingungen sowie zu marktüblichen Konditionen an Dritte weiterzugeben (siehe Zuwendungsbescheid, Nebenbestimmungen Nr. IV).*

Zeile 11: Der Quotenpreis für Wasserstoff (in €/kg) bei der Teilnahme am THG-Quotenhandel. Bei Preisänderungen im laufenden Jahr ist der durchschnittliche Quotenpreis einzutragen.

Zeile 12: Der Einkaufspreis für Wasserstoff (in €/kg) ohne Transportkosten (die Transportkosten sind in Zeile 21 (Trailering) einzutragen). Bei Preisänderungen im laufenden Jahr ist der durchschnittliche Einkaufspreis einzutragen.

Zeile 13: Anteil des erneuerbaren Wasserstoffs an der insgesamt umgesetzten Wasserstoffmenge (Gesamtmenge entspricht der Angabe in Zeile 4)

*Anmerkung: Die Erzeugung von Wasserstoff gilt als erneuerbar, wenn dieser auf die Treibhausgasminderungsquote im Straßenverkehr anrechenbar ist entsprechend Dritter Teil, Zweiter Abschnitt im Bundes-Immissionsschutzgesetz sowie in der nachgelagerten*  *Bundes-Immissionsschutzverordnung (siehe Zuwendungsbescheid, Nebenbestimmungen Nr. VI).*

### **Gewinn- und Verlustrechnung**

Zeile 15: Erlöse aus dem Verkauf von Wasserstoff setzen sich aus den Einnahmen aus dem Verkauf an Dritte mit KsNI-geförderten und nicht KsNI-geförderten Fahrzeugen zusammen. Der Betrag wird in der Berechnungshilfe in Excel automatisch generiert.

Zeile 16: Erlöse aus dem THG-Quotenhandel setzen sich aus der insgesamt getankten Wasserstoffmenge (Zeile 4) und dem Quotenpreis für Wasserstoff (Zeile 11) zusammen. Etwaige Gebühren können nicht in Abzug gebracht werden. Der Betrag wird in der Berechnungshilfe in Excel automatisch generiert.

Zeile 17: Die Wasserstoffkosten setzen sich aus der insgesamt getankten Wasserstoffmenge (Zeile 4) und dem Einkaufspreis für Wasserstoff (Zeile 12) zusammen. Der Betrag wird in der Berechnungshilfe in Excel automatisch generiert.

#### **Betriebskosten**

Zeile 21: Das Trailering beinhaltet die Transportkosten des Wasserstoffs mittels Traileranlieferung.

Zeile 23: Bei einem eigenen Grundstück fallen keine Kosten an.

Zeile 26: Die Abschreibungsdauer der Eigenmittel bezieht sich auf 10 Jahre. Maximal in Höhe des Eigenanteils der tatsächlich geförderten Gegenstände.

Zeile 27: Die Finanzierungskosten beziehen sich auf die gesamten Finanzierungskosten der geförderten Gegenstände, einschließlich etwaiger Kosten für die vorgestreckte Finanzierung der Fördersumme.

Zeile 29: EBT = Earnings before taxes (dt. Gewinn vor Steuern). Der Betrag wird in der Berechnungshilfe in Excel automatisch generiert.

Um nachzuweisen, dass ausschließlich kostendeckende Einnahmen generiert wurden, muss der Wert für EBT kleiner oder gleich Null sein *(siehe Zuwendungsbescheid, Nebenbestimmungen Nr. IV).*

Auf Anforderung der Bewilligungsbehörde sind geeignete Nachweise für einzelne Kostenpunkte zu erbringen.